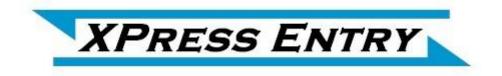

# XPressEntry / DSX PACS Synchronization

**Revision 08/28/2021** 

For use with the XPressEntry Mobile Access Control System

By

## ♦TELAERIS, Inc.

#### **Important Notice**

Your right to copy XPressEntry software and this manual is limited by copyright laws. Making copies, adaptations, or compilation works (except copies of XPressEntry software for archival purposes as an essential step in the utilization of the program in conjunction with the equipment), without prior written authorization of Telaeris, Inc., is prohibited by law and constitutes a punishable violation of the law.

This software and documentation are copyrighted by Telaeris, Inc. The software and documentation are licensed, not sold, and may be used or copied only in accordance with the Telaeris License Agreement accompanying the software.

© 2017 Telaeris, Inc.

All rights reserved worldwide.

Information in this document is subject to change without notice.

No part of this publication may be reproduced, stored in a retrieval system, or transmitted, in any form or by any means, electronic, mechanical, photocopying, recording, scanning, digitizing, or otherwise, without the prior written consent of Telaeris, Inc.

Trademark Acknowledgements

XPressEntry is a trademark of Telaeris, Inc.

Microsoft, Windows, Access are trademarks or registered trademarks of Microsoft Corporation.

Other company and product names may be trademarks or registered trademarks of their respective companies and are hereby acknowledged.

Telaeris, Inc. 9123 Chesapeake Drive San Diego, California 92123 United States of America

(858) 627-9700

www.telaeris.com

## **Table of Contents**

| Table of Contents                               |
|-------------------------------------------------|
| Purpose                                         |
| Setting Up DSX to Synchronize with XPressEntry4 |
| Order of Operations4                            |
| Setup DSX PACS Data and Settings                |
| Enable Synchronization                          |
| Data Manager Tab7                               |
| DSX PACS Setup Page11                           |
| DSX Sync Check                                  |
| DSX14                                           |
| XPressEntry14                                   |
| Readers15                                       |
| Users                                           |
| User Permissions17                              |
| Groups                                          |
| Zones                                           |
| Time Zones                                      |
| Holidays25                                      |
| Configuring XPressEntry Using DSX Data26        |
| Doors                                           |
| Readers                                         |
| Activities                                      |

## Purpose

This document is intended to instruct users on how to synchronize an XPressEntry system with DSX system.

## Setting Up DSX to Synchronize with XPressEntry

It is assumed DSX System is installed on a server. Please contact your DSX dealer to receive the installer and license file.

## **Requirements for DSX PACS**

- OS: Windows 7/8/8.1/10 or Server type equivalent.
- Win DSX SQL, Version: 6.0.31 and above.
- DSX license.

### Order of Operations

- 1) Applying the Certificate
- 2) Configuring DSX PACS

## Applying the Certificate

TODO : Update Apply certificate notes here

## Configuring DSX System

TODO: Update Configure DSX note here

## Setup DSX PACS Data and Settings

| 11                      | guie $I = W III I$                  | DSA SQL Soltware                                      |   |
|-------------------------|-------------------------------------|-------------------------------------------------------|---|
| 🏟 DataBase 🛛 1: Londo   | on Office                           | :                                                     | × |
| File Location Card I    | Holder Hardware Badging H           | History Reports Reports Operator Setup Help           |   |
| E Gu                    | ★ 📭 🕹                               | , 👱 👫 💒                                               |   |
| Locations Facility Code | Holiday Action Guard Tou<br>Message | ur Maps Override Email Group<br>Group                 |   |
| Select Location         | 1: London Office                    | Location Data 2                                       |   |
| NAME                    | LOC. # TYPE                         | LOC. GROUP ADDRESS CITY                               |   |
| Location 2              | 1 1                                 | 1: London Street 1, Address 2 London<br>2: Location 2 |   |
| <                       |                                     |                                                       | > |

#### Figure 1 – Win DSX SQL Software

## Handhelds

For every physical XPressEntry handheld reader, you should have two logical readers in the DSX System. They should be distinguished with the words "Entry/Exit" or "IN/OUT" at the end of them. These readers are only theoretical and represent the location in which an XPressEntry Mobile Reader will be used.

## Enable Synchronization

XPressEntry uses a module called "Data Manager" to synchronize all data with DSX PACS. From the main page of XPressEntry, Go to XPressEntry / Settings (ALT+S or Tools>Settings)

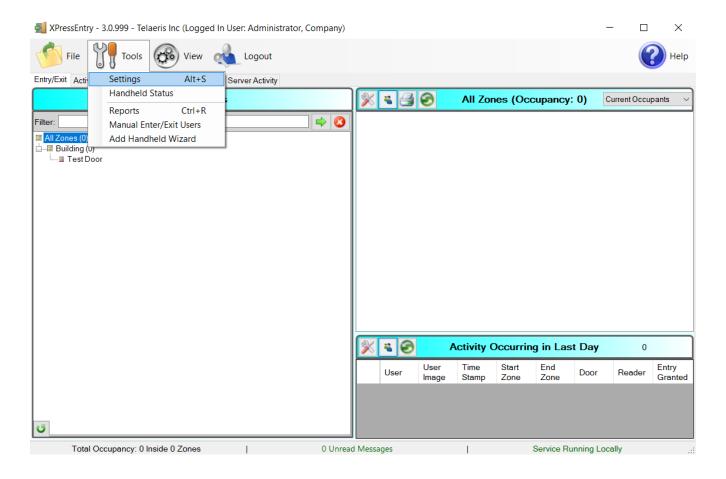

### Figure 2 - XPressEntry

## General tab

From the Settings page, select the General Tab, Select Logging

| File Database SQL Import/Export        | Logging<br>Handheld | ERROR   | V Max Log Size       | 10000 🖨   |
|----------------------------------------|---------------------|---------|----------------------|-----------|
| General                                | Handheld            | ERROR   | ✓ Max Log Size       | 10000 🖃   |
| Add / Edit Display<br>Badges           | Data Manager        | VERBOSE | √ Max Log Age (days) | 10 👤      |
| RFID<br>User Defined Fields            |                     |         | Purge Time (mins)    | 240 🜩     |
| User Defined Fields<br>Muster Settings | RFID                | INFO    | ~                    |           |
| Question Setup                         |                     |         |                      | Purge Now |
| Logging                                | Desktop             | INFO    | ~                    |           |
| Client Settings                        |                     |         |                      |           |
| Wiegand Format Data                    | Service             | NONE    | ~                    |           |
| Server                                 |                     |         |                      |           |
| Service Settings                       |                     |         |                      |           |
| Database                               |                     |         |                      |           |
| Data Manager                           |                     |         |                      |           |
| Software Event Viewer                  |                     |         |                      |           |
| Reader Profiles                        |                     |         |                      |           |
| Handheld Functionality                 |                     |         |                      |           |
| Reader Validations                     |                     |         |                      |           |
| Passwords                              |                     |         |                      |           |
| Badge Settings                         |                     |         |                      |           |
| Custom Display<br>Validation Colors    |                     |         |                      |           |
| Reader Questionnaires                  |                     |         |                      |           |
| Visitors                               |                     |         |                      |           |
| Doors                                  |                     |         |                      |           |
| Trend Settings                         |                     |         |                      |           |
| Alert Settings                         |                     |         |                      |           |
| Email Settings                         |                     |         |                      |           |
| Twilio Alerts                          |                     |         |                      |           |
| Copy Resx File                         |                     |         |                      |           |
|                                        |                     |         |                      |           |
|                                        |                     |         |                      |           |
|                                        |                     |         |                      |           |
|                                        |                     |         |                      |           |

Figure 3 - Logging Settings

Set the Data Manager Log level to DEBUG or VERBOSE - this will allow you to view log entries during the sync process Max log size- 5000 or higher Max log Age- 1 Day or higher

Once the integration is complete, set the log level to ERROR, so only error messages will be tracked.

## Reader Profile Tab

In the Reader Profile Tab is where you configure the handhelds click the Reader Validation Tab

| 🛃 XPressEntry Settings                                                                                                    | >                                                                                                    | < |
|----------------------------------------------------------------------------------------------------|----------------------------------------------------------------------------------------------------|---|
| File Database SQL Import/Export                                                                                                    |                                                                                                    |   |
| File Database SQL Import/Export  General Add / Edit Display Badges RFID User Defined Fields Muster Settings Question Setup Logging Client Settings Database Database Database Database Data Manager Software Event Viewer Reader Profiles Handheld Functionality Reader Validations Passwords Badge Settings Custom Display Validation Colors Reader Questionnaires Visitors Doors Trend Settings Musters Alert Settings Twilio Alerts Copy Resx File | Profiles  Profile  Android  Profile  Profile  Profile  Profile  Profile  Profile  Profile  Profile  Profile  Profile  Profile  Profile  Profile Profile Profil |   |
|                                                                                                    |                                                                                                    |   |

Figure 4 - Reader Validations

The only important change to make on this tab is to make sure "Door Readers" is the only mode that is checked under "Validations". Select "Save" at the bottom right when finished.

## Data Manager Tab

From the Settings page select the Data Manager Tab.

The data Manager Tab has 2 Tabs.

### 1. Sync Timers

| 🛃 XPressEntry Settings                                                                           |                                  |         |                          |     |       |     | - 🗆 X                         |
|--------------------------------------------------------------------------------------------------|----------------------------------|---------|--------------------------|-----|-------|-----|-------------------------------|
| File Database SQL Import/Export                                                                  | а                                |         | b                        |     |       |     | С                             |
| م                                                                                                | 🗵 Enable Data Manager            | Туре    | DSX                      |     |       | ~   | Setup Data Manager            |
| General<br>Add / Edit Display<br>Badges                                                          | Sync Timers Sync Option          | s       |                          |     |       |     | е                             |
| RFID<br>User Defined Fields                                                                      | d                                | Dis Dis | able Concurrent<br>Syncs |     |       | Ser | nd XPressEntry Activities Now |
| Muster Settings<br>Question Setup<br>Logging                                                     | Download Activity Frequency      | /       |                          | Set | Clear |     | Download Activity Now         |
| Client Settings<br>Wiegand Format Data                                                           | Occupancy Sync Frequency         | /       |                          | Set | Clear |     | Occupancy Sync Now            |
| <ul> <li>Server</li> <li>Service Settings</li> <li>Database</li> </ul>                           | Partial Sync Update<br>Frequency |         |                          | Set | Clear |     | Partial Sync Now              |
| <ul> <li>Data Manager</li> <li>Software Event Viewer</li> </ul>                                  | Full Sync Update Frequency       | /       |                          | Set | Clear |     | Full Sync Now                 |
| <ul> <li>Reader Profiles</li> <li>Handheld Functionality</li> <li>Reader Validations</li> </ul>  | Custom Sync Update<br>Frequency  |         |                          | Set | Clear |     | Custom Sync Now               |
| Passwords<br>Badge Settings<br>Custom Display<br>Validation Colors                               | Data Manager Live Log View       | Pause   | Mirror Log To:           |     |       |     | Browse                        |
| Doors<br>Trend Settings<br>⊟ Alert Settings<br>Email Settings<br>Twilio Alerts<br>Copy Resx File |                                  |         |                          |     |       |     |                               |
|                                                                                                  |                                  |         |                          |     |       |     | Save Cancel                   |

Figure 5 - Data Manager Sync Timers

- a. Enable Data Manager To Enable the Data Manger operations
- b. Type This is the integration type. Select DSX.
- c. Setup Data Manager- Sends you to the setup form for DSX data manager.
- d. **Update Frequency options** Sets and clears the intervals in which the data manager updates XPressEntry.
- e. Immediate sync functions Runs an immediate update.

#### 2. Sync Options

Figure 6 - Data Manager Sync Options

| XPressEntry Settings                                                                                                    |                                                                                                    |                 |                                                                                                    | -                      | - 🗆 X       |
|----------------------------------------------------------------------------------------------------|----------------------------------------------------------------------------------------------------|-----------------|----------------------------------------------------------------------------------------------------|------------------------|-------------|
| File Database SQL Import/Export                                                                                                    |                                                                                                    |                 |                                                                                                    |                        |             |
| ٩                                                                                                    | 🖂 Enable Data Manager 🛛 Type                                                                                                    | DSX             | ~                                                                                                    | Setup D                | ata Manager |
| General     Add / Edit Display     Badges     RFID     User Defined Fields     Muster Settings     Question Setup     Logging     Client Settings     Wiegand Format Data     Server     Service Settings     Database     Data Manager     Software Event Viewer     Reader Profiles     Handheld Functionality | Sync Timers       Sync Options                 Trigger Data Manager Activities                  Pull DataManager Occupancy          Default Outside Zone                 Pull Data Manager Activities into XPressE                 Pull Data Manager Activities into XPressE                 Push XPressEntry Activities to Data Mana          Send Activities Retry Count                Watch Tables via Software Events                 Enable Message Queue |                 | Message Queue Name []<br>Event Processing Loop Limit<br>Event Processing Retry Count<br>Default Role []<br>DMPrefix []<br>g | Private\$\DataMan 10 3 | agerEvent   |
| Reader Validations<br>Passwords                                                                                                    | Clear Data Manager Settir                                                                                                    | igs             | Clear External Dat                                                                                                    | ta                     |             |
| Badge Settings<br>Custom Display<br>Validation Colors<br>Doors<br>Trend Settings<br>⊟ Alert Settings<br>Email Settings<br>Twilio Alerts<br>Copy Resx File                                                                                                    | Data Manager Live Log View Pause                                                                                                    | e Mirror Log To | к                                                                                                    |                        | Browse      |
|                                                                                                    |                                                                                                    |                 |                                                                                                    | Save                   | Cancel      |

- f. Activity Synchronization options Used to send XPressEntry handheld activities to DSX PACS.
- g. Live Event Settings To Enable message queue and watch live events. It will be grayed out and not selectable if this feature is not implemented in DSX integration.

Set the Update Frequency to as often as you want the system to update. Note that only one update can run at a time and if this value is very low the system will constantly try to update (this is not always a problem).

- 1. Full Sync Update- This sync will grab all relevant records from DSX and update them in XPressEntry. If there are many users in DSX, this sync option can take some time.
- 2. Partial Sync Update- This sync will grab records from all tables but will limit the number of Users that are retrieved from DSX. It will only grab the last x number of users that were added to the system. This is valuable when you do not want to wait for a long sync but want to add a new user into the XPressEntry system.
  - a. Do use this sync to quickly update any table in XPressEntry.
  - b. Do use this sync to quickly add a new user into XPressEntry from DSX.
  - c. Do NOT use this sync to delete a user from XPressEntry who was deleted in DSX.
  - d. Do NOT use this sync to update a user from XPressEntry who was changed in DSX.
- **3**. Activity Sync Update- Use this sync to send XPressEntry Events to DSX PACS. These events will show up in DSX Workstations. The "Activity Synchronizing" section contains two options.
  - a. Pull Data Manager Activities into XPressEntry This option allows you to pull activities from DSX. This will change the location of the user within XPressEntry
  - b. Push XPressEntry Activities to Data Manager Will push XPressEntry handheld activities to DSX.

All these options can be changed at any time. Changing any option will immediately take effect. When all settings are done Click **Save** button to save all settings from the Syn Timers Sync options Tab.

## DSX PACS Setup Page

Press the "Setup Data Manager" button to get the DSX specific setup screen.

| Figure 7 | DSX   | DACS | Satur   | Connection | Dago  |
|----------|-------|------|---------|------------|-------|
| riguie / | - DSA | IACS | Setup - | Connection | I age |

| 🤝 DSX Data Manager Setup                                           |                                       | _              |        | $\times$ |
|--------------------------------------------------------------------|---------------------------------------|----------------|--------|----------|
| Connection Settings Test                                           |                                       |                |        |          |
| Database Connection String                                         |                                       |                |        |          |
| Data Source=dsx.ad.telaeris.com,1433;Network Library=DBMSSOCN;Data | base=AcsData;User ID=sreejith_sa;Pass | word=@Password |        |          |
| Connection String Password                                         |                                       |                |        |          |
| •••••                                                              |                                       |                |        |          |
| Trusted Connection                                                 |                                       |                |        |          |
|                                                                    | Test Connect                          | Clear R        | esults |          |
| Result                                                             | ,                                     |                |        |          |
|                                                                    |                                       |                |        |          |
|                                                                    |                                       |                |        |          |
|                                                                    |                                       |                |        |          |
|                                                                    |                                       |                |        |          |
|                                                                    |                                       |                |        |          |
|                                                                    |                                       |                |        |          |
|                                                                    |                                       |                |        |          |
|                                                                    | Save And Close                        | C              | ancel  |          |

The DSX Data Manager Setup page has 3 main tabs.

#### 1. Connection

Configure the connection string to point to the DSX Database. It is recommended that your connection string uses Windows Authentication (Trusted\_Connection=Yes or equivalent Integrated Security).

You can also check the Trusted connection check box. Using this this will hide the connection string password and will not use it.

If you do not use Windows Authentication, you may hide the password in the connection string by placing it in the Connection String Password box. In the connection string, add "@Password" as a placeholder for your password (as shown in the connection string above).

Note- This password is not secure. Using this feature in a production environment can result in a security breach.

Select "Test Connect". If configured correctly, the result will display "Successfully Connected to the DSX Data Manager!"

Exit out of this form. On the Data Manager tab of the Settings form, select "Save and Apply Settings". It is now time to begin syncing data.

Select "Full Sync Now" to pull all data from Symmetry. Once the sync has finished, all relevant Symmetry records should now display in XPressEntry.

#### 2. Settings

| I                                                                                                    | e         | 1 0                              | U |     |      |          |
|----------------------------------------------------------------------------------------------------|-----------|----------------------------------|---|-----|------|----------|
| 🦁 DSX Data Mana                                                                                                    | ger Setup |                                  |   | _   |      | $\times$ |
| Connection Settings                                                                                                    | Test      |                                  |   |     |      |          |
| Image Settings<br>Image Directory<br>Users Per Query<br>Download Pictu<br>Activity Settings<br>Hours of Activities<br>24 |           | ad Doors<br>ad Location As Zones |   |     |      |          |
|                                                                                                    |           | Save And Close                   |   | Can | ncel |          |

Figure 8 – DSX PACS Setup - Settings Page

This page is for the custom settings when data is pulled from DSX.

**Image Directory** – The directory path on the system where the user images need to be stored after pulling from DSX database.

Users Per Query – Count of users need to fetch in a single query from DSX database.

**Download Pictures** – by default the user image is not pulled from the DSX. To pull the user images need to check this option.

**Hours of Activates to Download** – This sis used in activity/event sync. The events are pulled based ion the hours given in the selection box. If 24 hours is given, then last 24 hours of activity is pulled form DSX database.

**Download Doors** – Since there is no door in DSX. Initially no doors data is mapped in to XPressEntry. When you enable this option, a door is created form each Readers (Devices) which is pulled form DSX. And the readers will be external reader for the corresponding door.

Download Location as Zones - To pull locations for DSX as zones in XpressEntry.

#### 3. Test

| 🤝 DSX D    | ata Mana | ger Setup |  |  |               |    | _         |     | × |
|------------|----------|-----------|--|--|---------------|----|-----------|-----|---|
| Connection | Settings | Test      |  |  |               |    |           |     |   |
| SQL        |          |           |  |  |               |    | Run Query |     |   |
| Result     |          |           |  |  |               |    |           |     |   |
|            |          |           |  |  |               |    |           |     |   |
|            |          |           |  |  |               |    |           |     |   |
|            |          |           |  |  |               |    |           |     |   |
|            |          |           |  |  |               |    |           |     |   |
|            |          |           |  |  | Save And Clos | se | Can       | cel |   |

Figure 9 - DSX PACS Setup - Test Page

This section is used to test the Database quires with then DSX database.

## **DSX Sync Check**

The purpose of this section is to help the operator understand exactly what data XPressEntry is pulling from DSX PACS. For a quick setup, please navigate to the next section, "Configuring XPressEntry using DSX Data".

The mapping of each Data pulled from DSX is shown below.

| Table 1 – Mapping Data | Table 1 | . – Mapp | ong Data |
|------------------------|---------|----------|----------|
|------------------------|---------|----------|----------|

| DSX          | XPressEntry |
|--------------|-------------|
| Device       | Reader      |
| Card Holder  | Users       |
| Cards        | Badges      |
| Access Level | Groups      |
| Location     | Zones       |
| Time Zones   | Time Zones  |
| Holiday      | Holidays    |
| Company      | Company     |

All External Records (From DSX PACS) will display in red as an "External Record" at the top of the form. This label will not display for any records that were created from within XPressEntry.

Below are the Mapping details of each Data pulled from DSX

#### Readers

All Readers should be available to view in the Readers tab under Add/Edit Info. Here is a sample of a properly synchronized readers:

| File       Image: Second Second                                                                                                    | XPressEntry - 3.0.999 - Telaeris Inc (L  | ogged In U    | lser: Admin   | istrator, Comp | any)      |             |         |       |                 | _                |            | ×    |
|----------------------------------------------------------------------------------------------------|------------------------------------------|---------------|---------------|----------------|-----------|-------------|---------|-------|-----------------|------------------|------------|------|
| External Record         Filter       Users Companies Groups Zones Doors Readers Roles Timezones MusterSites         Mandhelds         Handhelds         Handheld 1       Canteen In       Conc       Presedre Canteen In Door       Presedre Canteen In Door       Presedre Canteen In Door       Profile       Profile       Profile       Profile       Presedre Canteen In       Concert Canteen In Door       Profile       Presedre Canteen In Door       Profile       Profile       Profile       Profile       Presedre Canteen In       Concert Canteen In Door       Profile       Presedre Canteen In       Presedre Canteen In       Profile       Presedre Canteen In       Presedre Canteen In       Presedre Canteen II In       Presedre Canteen In       Pred                                                                                                    | File 🙌 Tools 🚱 V                         | iew 🗬         | Logout        | Entry          | y/Exit    |             |         |       |                 |                  | ?          | Help |
| Filter       I Users Companies Groups Zones Doors Readers Roles Timezones Muster Sites         Handhelds       Name         Server Reader : DESKTOP-G30M7MD       Canteen In Door         Door       Profile         Canteen In Door       Profile         Default       Canteen In Door         GUID       E nable Freedom Board         Default       Canteen In Door         Conteen N       Conteen In Door         Contreence Hall In       From Cate Could         Front Cate Out       Create Reader Credential         Merge With Handheld       Nerge With Handheld         Readers Could       Merge With Handheld         Reader CullD:       Vereurum         Vereurum       Perform Merge         Merge With Handheld       Reader Cance         Name       Reader CullD:         Vereurum       Perform Merge         Vereurum       Perform Merge         Vereurum       Perform Merge         Time to Read 9 Records: 0.01 seconds       Add New                                                                                                    | Entry/Exit Activity History Messages Add | d/Edit Info S | Server Activi | у              |           |             |         |       |                 |                  |            |      |
| Handhelds         Handheld 1<br>Server Reeder : DESKTOP-G30M7MD         Canteen In         Door         Canteen In Door         Canteen In Door         Canteen In Door         Canteen In Door         Canteen In Door         Canteen In Door         Canteen In Door         Canteen N         Canteen N         Canteen Out         Conteen Out         Canteen Out         Canteen Out         Canteen N         Canteen N         Canteen Out         Canteen Out         Canteen Out         Canteen Out         Canteen Out         Canteen Out         Canteen Out         Canteen Out         Canteen Out         Canteen Out         Canteen Out         Canteen Out         Merge With Handheld         Reeder Rume         Reeder RUID:         Perform Merge         Veoremuar         Veoremuar         Perform Merge         Veoremuar         Nerge With Handheld         Reeder GUID:         Veoremuar         Perform Merge                                                                                                    |                                          |               |               | Ex             | ternal    | Record      |         |       |                 |                  |            |      |
| Handheld 1         Server Reader : DESKTOP-G30M7MD         Canteen In         Door         Canteen In Door         GUID         External Muster Reader         GUID         Canteen In         Canteen In         Canteen In         Canteen In         Canteen In         Canteen In         Canteen In         Canteen In         Canteen In         Canteen In         Canteen Out         Conterence Hall In         Front Gate In         Front Gate Out         Master Device         Parking In         Parking Out         Test device         Merge With Handheld         Reader GUID:         Vertore         Parking Out         Test device         Time to Read 9 Records: 0.01 seconds           Add New             Time to Read 9 Records: 0.01 seconds                                                                                                    | Filter                                   | 🥝 🜩           | O Users       | Companies      | Groups Z  | ones Doors  | Readers | Roles | Timezones Muste | er Sites         |            |      |
| Door       IP Address         Canteen In Door       Profile         GUID       Eternal Muster Reader         Gateen In       GUID         Contreence Hall In       Front Gate Out         Front Gate Out       Create Reader Credential         Master Device       Parking Out         Parking In       Perform Merge         Parking Out       Perform Merge         Test device       Add New         Default       Save       Cancel         Marge With Handheld       Reader GUID:       Perform Merge         Perform Merge       Perform Merge       Cancel       E                                                                                                    | Handheld 1                               |               |               |                |           |             |         |       |                 |                  |            |      |
| Canteen In Door       TCPIP Port       Image: Canteen In Door         Profile       Default       Image: Canteen In Door       TCPIP Port       Image: Canteen In Door         Time to Read 2 Records: 0.01 seconds       GUID       Image: Canteen In Door       Image: Canteen In Door       Image: Canten In Door       Image: Canteen In Door                                                                                                    | Server Reader : DESKTOP-G30M7MD          |               | Do            | or             |           |             |         |       | IP Address      |                  |            |      |
| Profile   Default   GUID   Ime to Read 2 Records: 0.01 seconds     Readers   Canteen N   Canteen Out   Conteer Nut   Conteer Out   Conteer Out   Conteer Out   Conteer Out   Conteer Out   Conteer Out   Conteer Out   Conteer Nut   Conteer Out   Conteer Out   Conteer Out   Conteer Out   Conteer Out   Conteer Nut   Merge With Handheld   Reader Name   Reader Name   Reader GUID:   Jevernuar   Jevernuar   Time to Read 9 Records: 0.01 seconds                                                                                                    |                                          |               | Ca            | anteen In Door |           |             | $\sim$  |       |                 | 80               |            |      |
| Time to Read 2 Records: 0.01 seconds         Readers         Contern Out<br>Conference Hall In<br>Front Gate In<br>Front Gate Out<br>Master Device<br>Parking In<br>Parking Out<br>Test device         Merge With Handheld<br>Reader Name<br>Reader GUID:<br>Perform Merge<br>Time to Read 9 Records: 0.01 seconds                                                                                                    |                                          |               |               |                |           |             | ~       |       |                 |                  | 2          |      |
| Time to Read 2 Records: 0.01 seconds         Readers         Conteren Out         Conference Hall in         Front Gate In         Front Gate Out         Master Device         Parking Out         Test device         Merge With Handheld         Reader GUID:         Parking Out         Test device         Merge With Handheld         Reader GUID:         Perform Merge         Veroenwar                                                                                                    |                                          |               | GI            | JID            |           |             |         |       | Enable Free     | edom Debug 🗌 F   | elay Sense |      |
| Imme to Read 2 Records: 0.01 seconds         Readers         Canteen In         Conference Hall In         Front Gate In         Front Gate In         Front Gate In         Front Gate In         Create Reader Credential         Master Device         Parking In         Parking Out         Test device         Merge With Handheld         Reader GUID:         Perform Merge         Verter Ward 9 Records: 0.01 seconds                                                                                                    |                                          |               |               |                |           |             |         |       | Enqueue Re      | equests Ke       | y: DEFAUL  | т    |
| Readers   Conteen In   Conference Hall In   Front Gate In   Front Gate In   Front Gate Out   Master Device   Parking In   Parking Out   Test device   Merge With Handheld   Reader GUID:   Perform Merge   Letternant Muster Cancel     Mode   Internation     Mode   Internation     Mode   Internation     Internation     Mode   Internation     Internation     Internation     Internation     Internation     Internation     Internation     Internation     Internation     Internation     Internation     Internation     Internation     Internation     Internation     Internation     Internation     Internation      Internation     Internation     Internation     Internation     Internation     Internation     Internation     Internation     Internation     Internation     Internation </td <td>Time to Read 2 Records:</td> <td>: 0.01 secor</td> <td>nds</td> <td></td> <td></td> <td></td> <td></td> <td></td> <td>RFID Settings (</td> <td>optional)</td> <td></td> <td></td>                                                                                                    | Time to Read 2 Records:                  | : 0.01 secor  | nds           |                |           |             |         |       | RFID Settings ( | optional)        |            |      |
| Canteen In       External Muster Reader       Mode       Trend         Canteen Out       Conferrence Hall In       Antenna Port       Same Zone         Front Gate In       Create Reader Credential       No Associated Reader         Parking Out       Merge With Handheld       IDScan         Parking Out       Reader Name       Upload ID Scan License       Clear         Reader GUID:       Perform Merge       Perform Merge       V       Cancel       E                                                                                                    | Readers                                  |               |               |                |           |             |         |       | RFID Reader     |                  | `          | /    |
| Conference Hall In   Front Gate In   Front Gate In   Front Gate Qut   Master Device   Parking In   Parking Out   Test device     Merge With Handheld   Reader GUID:   Perform Merge   L'edemuar     Time to Read 9 Records: 0.01 seconds     Add New     Delete     Same Zone     No Associated Reader     No Associated Reader     Image: Delete     Antenna Port 1     Same Zone     No Associated Reader     Image: Delete     Image: Delete     Image:                                                                                                    |                                          |               | E             | ternal Muster  | Reader    |             |         |       | Mode            |                  | ✓ Trend [  |      |
| Front Gate In<br>Front Gate Out<br>Master Device<br>Parking In<br>Parking Out<br>Test device       Create Reader Credential       No Associated Reader         Merge With Handheld<br>Reader Name<br>Reader GUID:<br>Levenmar       Merge With Handheld<br>Reader GUID:<br>Perform Merge       Upload ID Scan License       Clear         Time to Read 9 Records: 0.01 seconds       Add New       Delete       Save       Cancel       §                                                                                                    |                                          |               |               |                |           |             | $\sim$  |       | Antenna Port    | 1 🚔 Same Z       | one [      |      |
| Front Gate Out         Master Device         Parking In         Parking Out         Test device         Merge With Handheld         Reader Name         Reader GUID:         Perform Merge         L'euennam         Time to Read 9 Records: 0.01 seconds                                                                                                    | Front Gate In                            |               |               | Create         | Reader    | Credential  |         |       | No As           | ssociated Rea    | der        |      |
| Parking Out<br>Test device Merge With Handheld<br>Reader Name<br>Reader GUID:<br>Perform Merge<br>Clevenuar<br>Time to Read 9 Records: 0.01 seconds                                                                                                    |                                          |               |               | oreate         | ricader   | oreactitian |         |       | IDScan          |                  |            |      |
| Test device Merge With Handheld Reader Name Reader GUID:<br>Perform Merge Vith Handheld Reader GUID:<br>Perform Merge Vith Handheld Reader GUID:<br>Perform Merge Vith Ha |                                          |               |               |                |           |             |         |       | Upload I        | D Scan Licens    | e Cle      | ear  |
| Reader GUID:       Perform Merge       Credenuar       Merge       Credenuar       Merge       Credenuar       Merge       Cancel       E                                                                                                    |                                          |               |               | 0              | dheld     |             |         |       |                 |                  |            | ~    |
| Perform Merge       Creuentuar       Add New     Delete     Save     Cancel     §                                                                                                    |                                          |               |               |                |           |             |         |       |                 |                  |            |      |
| Time to Read 9 Records: 0.01 seconds Add New Delete Save Cancel                                                                                                    |                                          |               | R             |                |           |             |         |       |                 |                  |            |      |
| Time to Read 9 Records: 0.01 seconds                                                                                                    |                                          |               | cre           |                | erform N  | lerge       |         |       |                 |                  |            | ~    |
|                                                                                                    | Time to Read 9 Records:                  | 0.01 secor    | ode           | Add New        |           | Delete      | ;       | Save  | Car             | ncel             |            | 8    |
|                                                                                                    | Total Occupancy: 10 Inside 1 Zo          |               |               | 0.1            | Inroad Ma |             |         | 1     | Com in          | Dunning Lossille |            |      |

Figure 10 – Readers

## Users

Here is a sample of a properly synchronized user:

Figure 11 – Users

| 🛃 XPressEntry - 3.0.999 - Telaeris Inc (Logged In User: Adm     | nistrator, Company)                                                     | - 🗆 ×           |
|-----------------------------------------------------------------|-------------------------------------------------------------------------|-----------------|
| File 📅 Tools 🐼 View 🔌 Logou                                     | t Sentry/Exit                                                           | Pelp            |
| Entry/Exit Activity History Messages Add/Edit Info Server Activ | ity                                                                     |                 |
|                                                                 | External Record                                                         |                 |
| Filter 🛛 🔮 🔹 😮                                                  | Users Companies Groups Zones Doors Readers Roles Timezones Muster Sites |                 |
| Administrator, Company                                          | User Permissions Contact Info UDFs/Misc                                 |                 |
| Cruise, Tom<br>Damon, Matt                                      | First Name Last Name MI Photo FP (0)                                    |                 |
| Depp, Johnny                                                    | Tom Cruise                                                              |                 |
| DiCaprio, Leonardo<br>Diesel, Vin                               | Company Actor London                                                    |                 |
| Downey Jr, Robert<br>Evans, Chris                               | Emp ID Visitor                                                          |                 |
| Hanks, Tom                                                      | Zone Canteen                                                            |                 |
| Hemsworth, Chris<br>Johnson, Dwayne                             |                                                                         |                 |
| Pitt, Brad                                                      | Zone Entry: 09-23 10:53:19 PM<br>Last Reader:                           | 1               |
| Smith, Will<br>Stallone, Sylvester                              | Last Reader.                                                            |                 |
|                                                                 |                                                                         |                 |
|                                                                 | Change Crop E                                                           | Delete          |
|                                                                 |                                                                         | /elete          |
|                                                                 | Start Date                                                              |                 |
|                                                                 | End Date                                                                |                 |
|                                                                 |                                                                         |                 |
|                                                                 | Badges                                                                  |                 |
|                                                                 | (1) Add Badge O Delete Badge View History Print Badge                   |                 |
|                                                                 | Badge Activated Date Expired Date Invalid                               | Badge Type      |
|                                                                 | ▶ 5000 15-07-2021 31-12-2022                                            | ~               |
|                                                                 |                                                                         |                 |
|                                                                 |                                                                         |                 |
|                                                                 |                                                                         |                 |
| Time to Read 14 Records: 0.01 seconds                           | Add New Delete Save Cancel                                              | 2               |
| Total Occupancy: 10 Inside 1 Zone                               | 0 Unread Messages   Service Runn                                        | ing Locally .;; |

XPressEntry will pull the user's image (If enabled in settings) and badge number from DSX. The badge number can be seen at the bottom of the screen.

Figure 12 – DSX Cardholder

| Cruise, Tom          |                                                              |           |
|----------------------|--------------------------------------------------------------|-----------|
| General User Defined | d Fields   Cards/Phone #/Key                                 |           |
|                      | Tom                                                          |           |
| Notes:               | Thomas Cruise Mapother IV is an American actor and producer. | 5.JPG     |
| Add Card             | Previous <u>N</u> ext                                        | Cancel OK |

These users are seen in the Card Holder tab in DSX PACS. The below image shows the cards which is assigned to the user.

| Code #:           | 5000              |   | P.I.N.#:                | 1122    | 2       |         |         | _ |
|-------------------|-------------------|---|-------------------------|---------|---------|---------|---------|---|
| Imprinted Card #: | 5000              |   | # of Uses Allowed:      | 9999    | )       | _       | _       | _ |
| Start Date:       | 7 /15/2021        | • | Stop Date:              | 12/3    | 31/202  | 2       |         | • |
| Start Time:       | 12:00:00 AM       | ÷ | Stop Time:              | 12:0    | 0:00 A  | M       |         | + |
| Guard Tour:       | Г                 |   | Override Anti-Passback: |         |         |         |         |   |
| Status:           | $\overline{\lor}$ |   |                         |         |         |         |         |   |
| Date Last Used:   |                   |   |                         | Anti-   | PassB   | lack St |         |   |
| Last Used At:     |                   |   |                         | N<br>Z1 | N<br>Z2 | N<br>Z3 | N<br>Z4 |   |
| Notes:            |                   |   |                         |         |         |         | ^       |   |
|                   |                   |   |                         |         |         |         |         |   |

Figure 13 – DSX Cardholder's Card

#### **User Permissions**

Users in XPressEntry have the same permissions to each reader as they do in DSX PACS. This is regardless of whether the user is assigned an Access Code, Reader Group, or direct access to a Reader. However, the way in which the data is displayed is a little different.

The following is an example of the permissions a user has in DSX vs. how the data is displayed in XPressEntry.

| Cruise, Tom Card #: 5000<br>Cards Access Level: Linking Level:<br>Assembly Area<br>Canteen<br>Corporate Office<br>Empoyees<br>Laboratory<br>Master Access Level<br>Other Workers<br>Parking Gust<br>Parking Main | Add >         < Remove         View                                                                                                    |
|----------------------------------------------------------------------------------------------------|----------------------------------------------------------------------------------------------------|
|                                                                                                    | 12/31/9999         Image: Copy Permanent           Copy Permanent         Image: Copy Permanent           Previous         Next         Cancel         QK |

Figure 14 - DSX PACS Permissions

The permission settings can be opened in DSX by double clicking the users – Select Card/Phone #Key Tab – Then double click the card which is assigned to the user – Select Access Level Tab.

Here "Canteen and Parking Main" Access levels are assigned to the selected user's cards in the Access Level settings in the DSX PACS System Configuration as seen in the above image.

The below image shows how these Access Levels are mapped in the XPressEntry.

Figure 15 - XPressEntry Permissions

| XPressEntry - 3.0.999 - Telaeris Inc (Logged      | In User: Administ  | rator, Company)       |                      |                  |             |                      | _            |        | ×      |
|---------------------------------------------------|--------------------|-----------------------|----------------------|------------------|-------------|----------------------|--------------|--------|--------|
| File I Tools 🐼 View                               | Logout             | Entry/Exit            |                      |                  |             |                      |              | ?      | Help   |
| Entry/Exit Activity History Messages Add/Edit In  | fo Server Activity |                       |                      |                  |             |                      |              |        |        |
|                                                   |                    | Exte                  | rnal Record          |                  |             |                      |              |        |        |
| Filter                                            | ) 🔿 🙆 Use          | rs Companies Grou     | ps Zones Doors F     | Readers Roles    | Timezones M | uster Sites          |              |        |        |
| Administrator, Company                            | Us                 | er Permissions Co     | ntact Info UDFs/Misc |                  |             |                      |              |        |        |
| Cruise, Tom<br>Damon, Matt<br>Depp, Johnny        |                    | ccess Groups          |                      | ٢                |             | Add User to C        | aroup        |        |        |
| DiCaprio, Leonardo<br>Diesel, Vin                 |                    | arking Main<br>anteen |                      |                  |             |                      |              |        | $\sim$ |
| Downey Jr, Robert<br>Evans, Chris                 |                    |                       |                      |                  |             | Allow User to        | Zone         |        |        |
| Hanks, Tom                                        |                    |                       |                      |                  |             |                      |              |        | $\sim$ |
| Hemsworth, Chris<br>Johnson, Dwayne<br>Pitt, Brad | D                  | irect Zone Permissior | S                    | ٥                | Show A      | II Zones User has Pe | ermission to | Access |        |
| Smith, Will<br>Stallone, Sylvester                | :                  | Zone Name             |                      | Timezone<br>Name |             | Allow User to Ti     | mezone       |        |        |
|                                                   |                    |                       |                      |                  |             |                      |              |        | $\sim$ |
|                                                   |                    |                       |                      |                  |             |                      |              |        |        |
|                                                   | A                  | llowed Times          |                      | 0                |             |                      |              |        |        |
|                                                   |                    |                       |                      |                  |             |                      |              |        |        |
|                                                   |                    |                       |                      |                  |             |                      |              |        |        |
|                                                   |                    |                       |                      |                  |             |                      |              |        |        |
|                                                   |                    |                       |                      |                  |             |                      |              |        |        |
|                                                   |                    |                       |                      |                  |             |                      |              |        |        |
| Time to Read 14 Records: 0                        | .00 seconds        | Add New               | Delete               | Save             | C           | Cancel               |              |        | 2      |
| Activity Occupancy Partial Full   Total           | Occupancy: 10 Ins  | ide 1 Zone            | 0 Unrea              | d Messages       | I.          | Service Ru           | inning Loca  | lly    |        |

In order to see the readers user "Cruise Tom" has access to, navigate to the "Groups" tab. Select "Canteen or Parking Main" from the list on the left.

| Figure 16 | - XPressEntry | Permissions | Readers |
|-----------|---------------|-------------|---------|
|-----------|---------------|-------------|---------|

| 🛃 XPressEntry - 3.0.999 - Telaeris Inc (Logged In User: Adr        | ninistrator, Company) — 🗆                                                                                                    | $\times$ |
|--------------------------------------------------------------------|----------------------------------------------------------------------------------------------------|----------|
| File 🖁 Tools 🐼 View 🔌 Logo                                         | out 🚫 Entry/Exit                                                                                                    | Help     |
| Entry/Exit Activity History Messages Add/Edit Info Server Activity | tivity                                                                                                    |          |
|                                                                    | External Record                                                                                                    |          |
| Filter 🛛 🔮 🔿                                                       | Users Companies Groups Zones Doors Readers Roles Timezones Muster Sites                                                                                                    |          |
| All Access                                                         | Name                                                                                                    |          |
| Assembly Area<br>Canteen                                           | Canteen                                                                                                    |          |
| Corporate Office<br>Empoyees<br>Laboratory<br>Master Access Level  | Is Default Group Group Allows Reader Login                                                                                                    |          |
| Master Access Level                                                | Readers                                                                                                    |          |
| No Access<br>Other Workers<br>Parking Gust<br>Parking Main         | Canteen In<br>Canteen Out<br>Conterence Hall In<br>Front Gate In<br>Front Gate Out<br>Handheld 1<br>Master Device<br>Night Shift<br>Canteen Out (Might Shift)<br>Canteen Out (Night Shift)<br>Canteen Out (Night Shift) |          |
|                                                                    |                                                                                                    |          |
|                                                                    |                                                                                                    |          |
| Time to Read 12 Records: 0.00 seconds                              | Add New Delete Save Cancel                                                                                                    | ç        |
| Activity Occupancy Partial Full   Total Occupancy:                 | 10 Inside 1 Zone   0 Unread Messages   Service Running Locally                                                                                                    |          |

Each user with assigned permissions in DSX PACS will have the same permissions in XPressEntry.

## Groups

DSX PACS Access Level are mapped to Groups in XPressEntry.

Figure 17 - DSX PACS Access Levels

| 🏟 DataBase 1: London Offic                                                                                                    | ce                                                                 | - 🗆 ×               |
|----------------------------------------------------------------------------------------------------|--------------------------------------------------------------------|---------------------|
| File Location Card Holder                                                                                                    | Hardware Badging History Reports Reports                           | Operator Setup Help |
| Card Holder Access<br>Level Compar                                                                                                    | ny User Key Skill Name<br>Field                                    |                     |
| Select Location                                                                                                    | 1: London Office A                                                 | ccess Level Data 9  |
| NAME                                                                                                    | VISITOR                                                            |                     |
| Assembly Area<br>Canteen<br>Corporate Office<br>Empoyees<br>Laboratory<br>Master Access Level<br>Other Workers<br>Parking Gust<br>Parking Main | False<br>True<br>False<br>False<br>False<br>False<br>True<br>False |                     |

### Figure 18 - XPressEntry Groups

| XPressEntry - 3.0.999 - Telaeris Inc (Logged In User: Ad                                                                                                    | ministrator, Company)                                                                                                    |                           |           |                                                                                                    |     | X    |
|----------------------------------------------------------------------------------------------------|----------------------------------------------------------------------------------------------------|---------------------------|-----------|----------------------------------------------------------------------------------------------------|-----|------|
|                                                                                                    | out Entry/Exit                                                                                                    |                           |           |                                                                                                    | ?   | Help |
| Entry/Exit Activity History Messages Add/Edit Info Server A                                                                                                    | ctivity                                                                                                    |                           |           |                                                                                                    |     |      |
|                                                                                                    | Exterr                                                                                                    | al Record                 |           |                                                                                                    |     |      |
| Filter 🥥 🔿 😵                                                                                                    | Users Companies Groups                                                                                                    | Zones Doors Readers Roles | Timezones | Muster Sites                                                                                                    |     |      |
| All Access<br>Assembly Area<br>Conteen<br>Corporate Office<br>Empoyees<br>Laboratory<br>Master Access Level<br>Master Access Level<br>No Access<br>Other Workers<br>Parking Gust<br>Parking Main | Name Canteen Is Default Group Readers Canteen In Canteen In Canteen In Canteen Out Conference Hall In Front Gate In Front Gate Out Handheid 1 Master Device Timezones Main Office Timezone Night Shift | Group Allows Reader Login | ->        | Selected<br>Canteen In (Main Office Timezone)<br>Canteen In (Night Shift)<br>Canteen Out (Main Office Timezone)<br>Canteen Out (Night Shift) |     |      |
| Time to Read 12 Records: 0.00 seconds                                                                                                    | Add New                                                                                                    | Delete Save               | <-        | Cancel                                                                                                    |     |      |
|                                                                                                    | ]                                                                                                    |                           |           |                                                                                                    |     |      |
| Activity Occupancy Partial Full   Total Occupancy:                                                                                                    | 10 Inside 1 Zone                                                                                                    | 0 Unread Messages         | 1         | Service Running Loca                                                                                                    | lly |      |

## Zones

Zones are not pulled by default, to pull zones from DSX PACS you should enable the option "Download Location as Zones in DSX Data manger Settings".

The Locations in DSX PACS should be available to view in the "Zone" tab under Add/Edit Info.

Here is a sample of a properly synchronized Zones:

Figure 19 – XPressEntry Zones

| 剩 XPressEntry - 3.0.999 - Telaeris Inc (Logged In User: Adm                           | ninistrator, Company) |                     |                     |                | -             |        |
|---------------------------------------------------------------------------------------|-----------------------|---------------------|---------------------|----------------|---------------|--------|
| File 👭 Tools 🛞 View 🔌 Logo                                                            | out 🚫 Entry/Exit      |                     |                     |                |               | 🕐 Help |
| Entry/Exit Activity History Messages Add/Edit Info Server Ac                          | tivity                |                     |                     |                |               |        |
|                                                                                       | Exte                  | ernal Record        |                     |                |               |        |
| Filter                                                                                | Users Companies Grou  | ps Zones Doors Read | ders Roles Timezone | s Muster Sites |               |        |
| Building                                                                              | Name                  |                     |                     |                |               |        |
| Canteen<br>Location 2                                                                 | London Office         |                     |                     |                |               |        |
| London Office                                                                         |                       |                     |                     |                |               |        |
| Outside                                                                               | Description           |                     |                     |                |               |        |
|                                                                                       |                       |                     |                     |                |               |        |
|                                                                                       |                       |                     |                     |                |               |        |
|                                                                                       |                       |                     |                     |                |               |        |
|                                                                                       | Parent Zone           |                     |                     |                |               |        |
|                                                                                       |                       |                     |                     |                |               | ~      |
|                                                                                       | Zone is Outside       |                     |                     |                |               |        |
|                                                                                       | Zone is a Muster F    | oint                |                     |                |               |        |
|                                                                                       | Zone is a Hazard      | Area                |                     |                |               |        |
|                                                                                       |                       |                     |                     |                |               |        |
|                                                                                       | Door                  | Start Zone          | End Zone            | External Entry | External E    | xit    |
|                                                                                       |                       |                     |                     | Reader         | Reader        |        |
|                                                                                       |                       |                     |                     |                |               |        |
|                                                                                       |                       |                     |                     |                |               |        |
|                                                                                       |                       |                     |                     |                |               |        |
|                                                                                       |                       |                     |                     |                |               |        |
|                                                                                       |                       |                     |                     |                |               |        |
|                                                                                       |                       |                     |                     |                |               |        |
| Time to Read 5 Records: 0.00 seconds                                                  | Add New               | Delete              | Save                | Cancel         |               |        |
|                                                                                       | 10 Inside 1 Zone      | 0 Uprood M          | lossagos            | I Soprico E    |               |        |
| Time to Read 5 Records: 0.00 seconds Activity Occupancy Partial Full Total Occupancy: | 10 Inside 1 Zone      | 0 Unread M          | lessages            | I Service F    | Running Local |        |

## Time Zones

Time zones are pulled from DSX PACS Time zone Intervals in XPressEntry. Time zones should be available to view in the "Timezones" tab under Add/Edit Info. If a single Time Zone has multiple standard time ranges for different days of the week, XPressEntry will create additional intervals to support this. Also, XPressEntry will ignore the time zone intervals with same start and end time.

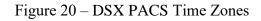

| B DSX PACS                                         |                          |                  |              |       |       |                  |            | $\triangleleft \triangleright \times$ |
|----------------------------------------------------|--------------------------|------------------|--------------|-------|-------|------------------|------------|---------------------------------------|
| 🐑 DataBase 1: London Office                        |                          |                  |              |       |       |                  | - 0        | $\times$                              |
| File Location Card Holder Hardware Badging History | Reports Reports Operator | Setup Help       |              |       |       |                  |            |                                       |
| 🕒 🗈 🔒 📕 K 🕯                                        |                          |                  |              |       |       |                  |            |                                       |
|                                                    | king Camera<br>evel      |                  |              |       |       |                  |            |                                       |
| Select Location 1: London Office                   |                          | Time2            | Cone Data 2  |       |       | Operator: Master | 10/18/2021 | 5:33 AM                               |
| NAME SUN MON TUE                                   | WED THU                  | FRI SAT          | HOL1         | HOL2  | HOL3  |                  |            |                                       |
| Main Office Timezone 0 - 0 900 - 2000 900 - 2000   | 900 - 2000 900 - 2000    |                  | - 2000 0 - 0 | 0 - 0 | 0 - 0 |                  |            |                                       |
| Night Shift 0 - 0 2000 - 900 2000 - 900            | 2000 - 900 2000 - 900    | 2000 - 900 0 - 0 | 0 - 0        | 0 - 0 | 0 - 0 |                  |            |                                       |
|                                                    |                          |                  |              |       |       |                  |            |                                       |
|                                                    |                          |                  |              |       |       |                  |            |                                       |
|                                                    |                          |                  |              |       |       |                  |            |                                       |

Figure 21 - XPressEntry Time zones

| 剩 XPressEntry - 3.0.999 - Telaeris Inc (Logged In User: Administ   | trator, Company)                                                        | - 🗆 🗙       |
|--------------------------------------------------------------------|-------------------------------------------------------------------------|-------------|
| File 🔐 Tools 🛞 View 🔌 Logout                                       | Entry/Exit                                                              | Relp        |
| Entry/Exit Activity History Messages Add/Edit Info Server Activity |                                                                         |             |
|                                                                    | External Record                                                         |             |
| Filter                                                             | Users Companies Groups Zones Doors Readers Roles Timezones Muster Sites |             |
| Main Office Timezone<br>Night Shift                                | General Advanced                                                        |             |
| Night Shift                                                        | Name                                                                    | ^           |
|                                                                    | Main Office Timezone                                                    |             |
|                                                                    | Description                                                             |             |
|                                                                    | This is office time                                                     |             |
|                                                                    |                                                                         |             |
|                                                                    | Issues Warning Message                                                  |             |
|                                                                    | Intervals                                                               |             |
|                                                                    | Start End Mon Tue Wed Th Fri Sat Sun                                    |             |
|                                                                    | 13:50:00       20:00:00             09:00:00       20:00:00             |             |
|                                                                    |                                                                         |             |
|                                                                    |                                                                         |             |
|                                                                    |                                                                         |             |
|                                                                    | Add Interval     Delete Interval                                        |             |
|                                                                    | Interval Details                                                        |             |
|                                                                    | Monday                                                                  |             |
|                                                                    | ✓ Tuesday Start Time 00:00:00 ♦                                         |             |
|                                                                    | End Time 00:00:00                                                       | ~           |
| Time to Read 2 Records: 0.00 seconds                               | Add New Delete Save Cancel                                              | 1           |
| Activity Occupancy Partial Full   Total Occupancy: 10              | Inside 1 Zone   0 Unread Messages   Service Runni                       | ing Locally |

## Holidays

Holidays are the simplest tables to pull from DSX PACS. All the "Holidays" should be available to view in the "Holidays" tab.

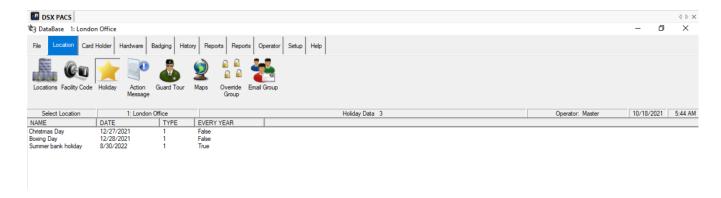

Figure 22 – DSX PACS Holidays

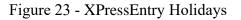

| 🛃 XPressEntry - 3.0.999 - Telaeris Inc (Logged In User: Administrator, Company) - |                        |                        |                            |                |            |      |  |  |
|-----------------------------------------------------------------------------------|------------------------|------------------------|----------------------------|----------------|------------|------|--|--|
| File 🔐 Tools 🛞 View 🔌 Logout                                                      | Entry/Exit             |                        |                            |                |            | Help |  |  |
| Entry/Exit Activity History Messages Add/Edit Info Server Activity                |                        |                        |                            |                |            |      |  |  |
| External Record                                                                   |                        |                        |                            |                |            |      |  |  |
| Filter                                                                            | Users Companies Groups | Zones Doors Readers Ro | oles Timezones Muster Site | s Holidays     |            |      |  |  |
| Boxing Day                                                                        | Name                   |                        |                            |                |            |      |  |  |
| Christmas Day<br>Summer bank holiday                                              | Boxing Day             |                        |                            |                |            |      |  |  |
| Summer bank holiday<br>Test Holiday Location 2                                    | Description            |                        |                            |                |            |      |  |  |
| Test Holiday Location 2                                                           |                        |                        |                            |                |            |      |  |  |
|                                                                                   |                        |                        |                            |                |            |      |  |  |
|                                                                                   |                        |                        |                            |                |            |      |  |  |
|                                                                                   | Start Date             |                        |                            |                |            |      |  |  |
|                                                                                   | 28 Dec 2021 00:00:00   | 🔲 🔻 🗌 Rep              | peats every year           |                |            |      |  |  |
|                                                                                   | End Date               |                        |                            |                |            |      |  |  |
|                                                                                   | 28 Dec 2021 00:00:00   |                        |                            |                |            |      |  |  |
|                                                                                   |                        |                        |                            |                |            |      |  |  |
|                                                                                   |                        |                        |                            |                |            |      |  |  |
|                                                                                   |                        |                        |                            |                |            |      |  |  |
|                                                                                   |                        |                        |                            |                |            |      |  |  |
|                                                                                   |                        |                        |                            |                |            |      |  |  |
|                                                                                   |                        |                        |                            |                |            |      |  |  |
|                                                                                   |                        |                        |                            |                |            |      |  |  |
|                                                                                   |                        |                        |                            |                |            |      |  |  |
|                                                                                   |                        |                        |                            |                |            |      |  |  |
|                                                                                   |                        |                        |                            |                |            |      |  |  |
|                                                                                   |                        |                        |                            |                |            |      |  |  |
|                                                                                   |                        | Delete                 | Canaal                     |                |            |      |  |  |
| Time to Read 5 Records: 0.00 seconds                                              | Add New                | Delete Sav             | ve Cancel                  |                |            | 4    |  |  |
| Activity Occupancy Partial Full   Total Occupancy: 10                             | Inside 1 Zone          | 0 Unread Messag        | ges                        | Service Runnir | ng Locally |      |  |  |

## **Configuring XPressEntry Using DSX Data**

Now that XPressEntry has DSX database, it needs to be configured to use this information. The tabs that need to be configured are the Doors, Readers, and Zones.

## Doors

Entry/Exit permissions in XPressEntry are set by doors. Doors contain two readers, an exit and an entry reader. Door access is determined by the User's access to the door's reader. For entry, permission is based on the user's access to the door's external entry reader. For exit, permission is based on the user's access to the door's external exit reader.

Doors should be set by the user for each Handheld Reader in XPressEntry.

The XPressEntry Integration with DSX PACS does not require additional start and end zones. However, XPressEntry can help keep track of what "zones" people are in if configured correctly.

If enabled in settings, while pulling readers from DSX PACS a door is created in XpressEntry with respect to each reader as shown in the below image.

Or else we can create door manually for each reader as required.

| 剩 XPressEntry - 3.0.999 - Telaeris Inc (Logged In User: Administ                                                                                                    | rator, Company) —                                                                                                    |     |
|----------------------------------------------------------------------------------------------------|----------------------------------------------------------------------------------------------------|-----|
| 🏂 File 🎇 Tools 🛞 View 🔌 Logout                                                                                                    | S Entry/Exit                                                                                                    | (?) |
| htty/Exit Activity History Messages Add/Edit Info Server Activity                                                                                                    |                                                                                                    |     |
|                                                                                                    | External Record                                                                                                    |     |
| ilter Oor Contemportation of the second second seco | Users Companies Groups Zones Doors Readers Roles Timezones Muster Sites Holidays Door Name Canteen In Door Start Zone Building End Zone Canteen Door RFID Teg # External Entry Reader Canteen In External Exit Reader Canteen Out |     |
| Time to Read 10 Records: 0.00 seconds                                                                                                    | Add New Delete Save Cancel                                                                                                    |     |

### Figure 24 – XPressEntry Doors

- a. Zones For each door, set the start zone and end zone. This will "enter" a user in the specified zone when they enter or exit (or scan at DSX PACS readers).
- b. External Readers Attach the logical entry and exit readers that you created in DSX PACS.

XPressEntry requires that you manually set up the doors in the system. There should be a door in XPressEntry for each physical station that an employee will have a handheld. To create a door, select "Add New" at the bottom of the form. Enter a name that clearly describes what this door represents. Select "Outside" for Start Zone and "Building" for End Zone. Since each door is created based on a reader, The "External Entry Reader" will be always the Selected Reader. "External Exit Reader" is one of the Exit readers you created in DSX PACS.

Doors can also be added for each of the physical door readers. If XPressEntry is set up to pull activities, it will move people in the system based on the reader they were scanned at, and the zones attached to the door.

In the XpressEntry system Editing of any external data is disabled by default. To enable the settings, you need to go to the XPressEntry Settings, General Tab, Select Add/Edit Display then check the option "Allow Editing of External Data" in the External Data Section.

| XPressEntry Settings                                                                                                    |                                                                                                    |                                                                   |      | _ |      | ×  |
|----------------------------------------------------------------------------------------------------|----------------------------------------------------------------------------------------------------|-------------------------------------------------------------------|------|---|------|----|
| XPressEntry Settings     File Database SQL Import/Export     P     General     Add / Edit Display                                                                                                    | - · · ·                                                                                                    | ] Show Visitor Pre-Registration Form<br>] Show Badge Layouts Form |      | - |      | ×  |
| Add / Edit Display<br>Badges<br>RFID<br>User Defined Fields<br>Muster Settings<br>Question Setup<br>Logging<br>Citent Settings<br>Wiegand Format Data<br>Server<br>Service Settings<br>Data Manager<br>Software Event Viewer<br>Reader Profiles<br>Handhed Functionality<br>Reader Validations<br>Passwords<br>Badge Settings<br>Custom Display<br>Validation Colors<br>Reader Questionnaires<br>Visitors<br>Doors<br>Trend Settings<br>Email Settings<br>Email Settings<br>Twilio Alerts<br>Copy Resx File | Show Holidays Form     Show Deleted Records in Add / Edit I     100 Pagination Size (Zero to Shor     External Data     Show External Flag in Add / Edit List     Show External ID in Add / Edit List     Allow Editing of External Data     Readers     Allow Reader GUID Switching                    |                                                                   |      |   |      |    |
|                                                                                                    | Show Reader Merging     Show Reader Timezones     Badges     Show Facility Code Column In Badgee     Show Badge Defined Field 1 in Add/E     Show Badge Defined Field 2 in Add/E     Show Badge Defined Field 3 in Add/E     Users     Enable User Watch Lists     // Enforce Employee Badge # Uniquent | Edit<br>Edit<br>Edit                                              |      |   |      |    |
|                                                                                                    | Enforce Employee Badge # Uniquent     Enforce Strict Password                                                                                                    | 655                                                               | Save | • | Cano | æl |

## Readers

In XPressEntry's DSX integration, it is not necessary to associate any reader in the system with a handheld. This association can be done on the handheld when it comes time to scan.

A handheld unit can logically represent any reader in the building. When the handheld is issued to an employee at a specific door, the employee must first set the door on the handheld. The XPressEntry Reader that the handheld represents is based on whether the handheld is in entry mode or exit mode.

For example, let us say that you have handheld A stationed at door A. Door A has two readers associated with it: Reader A-Entry and Reader A-Exit. The employee holding the handheld sets the handheld's door to Reader A. When the employee sees a cardholder walking towards the building, he sets the handheld to Entry mode and scans the cardholder's badge. The handheld in entry mode identifies itself as reader A-Entry and sends an activity to the server.

Later, there is heavy volume exiting Door B. Door B has two readers associated with it: Reader B-Entry and Reader B-Exit. The employee from door A is called to help and brings handheld A. He sets the door on his handheld to Door B and the mode to Exit. When he begins scanning people walking out of the door, the handheld identifies itself as Reader B-Exit and sends each scan as an activity to the server.

## Activities

XPressEntry will synchronize activities to DSX PACS if that option has been set by Data Manager.

If XPressEntry is configured to "pull" activities, the occupancy of the system will change each time a person scans at a reader that is mapped to a door in XPressEntry.

You may want to pull activities if...

- 1. You want to use XPressEntry to manage Emergency Evacuations.
  - a. XPressEntry uses DSX PACS activities to determine who is on and who is off campus.
  - b. In the case of a mustering event, XPressEntry will have an up-to-date list of who is on site on this day.
  - c. Using this list, XPressEntry can be utilized to "muster" or mark people as safe to create a list of people who are still on site.

2. You want to use XPressEntry's features to determine who is on site, and what areas people are in.

For more information about the functionality of XPressEntry, please look at the XPressEntry manual.